## **ĐỀ CƯƠNG ÔN TẬP HỌC KỲ I Môn: Tin học 12 Năm học 2018-2019**

**Câu 1:** Trong cửa sổ Cơ sở dữ liệu, để tạo bảng tự thiết kế mới ta thực hiện:*(Hình: CuaSoCSDLBang)*

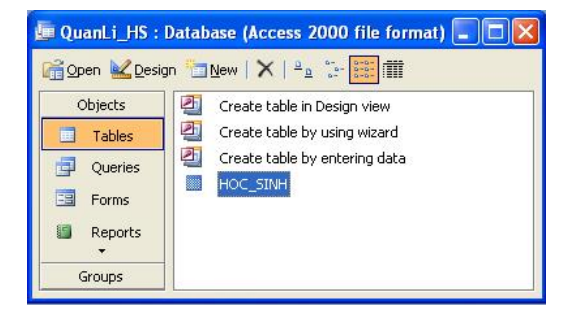

- **A.** Nháy nút Open
- **B.** Nháy đúp dòng Create table by entering data
- **C.** Nháy đúp dòng Create table in Design view
- **D.** Nháy đúp dòng Create table by using wizard
- Câu 2: Access làg P
- **A.** Là phần mềm ứng dụng dành cho máy tính cá nhân
- **B.** Tất cả đều đúng
- **C.** Là hệ QTCSDL trong phần mềm Microsoft Office của hãng Microsoft sản xuất
- **D.** Là phần mềm ứng dung dành cho máy t nh chay trong mang cục bộ

**Câu 3:** Cửa sổ mẫu hỏi ở chế độ thiết kế gồm hai phần là:

- **A.** Phần định nghĩa trường và phần khai báo các tính chất của trường
- **B.** Phần trên (dữ liệu nguồn) và phần dưới (lưới QBE)
- **C.** Phần tên và phần tính chất
- **D.** Phần chứa dữ liệu và phần mô tả điều kiện mẫu hỏi

Câu 4: Muốn chèn thêm một bản ghi mới vào vị trí cuối cùng trong bảng, thao tác nào không đúng?

- **A.** Records / New Record
- **B.** Insert / New Record
- **C.** Nháy chuột trực tiếp vào bản ghi trống ở cuối bảng rồi gõ dữ liệu tương ứng
- **D.** Nháy nút New trên thanh Record

Câu 5: Khi muốn thiết lập li ên kết giữa hai bảng thì mỗi bảng phải có:

- **A.** Số trường bằng nhau **B.** Tất cả đều sai
- **C.** Khóa chính giống nhau **D.** Số bản ghi bằng nhau

**Câu 6:** Trong chế độ thiết kế của biểu mẫu, ta có thể:

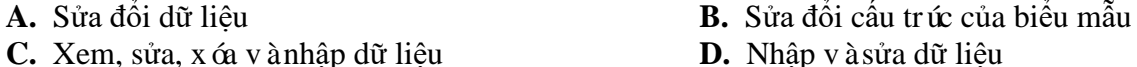

**Câu 7:** Sắp xếp các bước sau để được thứ tự thao tác đúng: 1-Chọn Tool\Relationships. 2-Tạo liên kết đôi một giữa các bảng. 3-Đóng hộp thoại Realationships. Chọn Yes để lưu lại. 4-Chọn các bảng sẽ liên kết. **A.** 2, 3, 4, 1 **B.** 1, 4, 2, 3 **C.** 4, 2, 3, 1 **D.** 1, 2, 3, 4

**Câu 8:** Khi làm việc với cấu trúc bảng, để xác định kiểu dữ liệu của trường, ta xác định tên kiểu dữ liệu tại cột:

**A.** Description **B.** Data Type **C.** Field Properties **D.** Field Type

**Câu 9:** Muốn xóa liên kết giữa các bảng, trong cửa sổ Relationshift, ta thực hiện:

- A. Chon hai bảng và nhấn phím Delete
- **B.** Chọn liên kết giữa hai bảng đó và nhấn phím Delete

**C.** Tất cả đều sai

**D.** Chọn tất các các bảng đó và nhấn phím Delete

**Câu 10:** Phát biểu nào sau là *đúng* nhất ?

- **A.** Field là tổng số cột trên một bảng
- **B.** Record là tổng số hàng của bảng
- **C.** Data Type là kiểu dữ liệu trong một bảng
- **D.** Table gồm các cột và hàng

**Câu 11:** Phép toán có ký hiệu "not" là phép toán thuộc nhóm:

- **A.** Không thuộc nhóm nào cả **B.** Phép toán số học
- **C.** Phép toán so sánh **D.** Phép toán logic

- **Câu 12:** Tên tệp của CSDL được đặt khi nào?
- **A.** Đặt tên tệp sau khi đã tạo xong CSDL
- **B.** Đặt tên tệp trong khi tạo CSDL
- **C.** Đặt tên tệp trước khi tạo CSDL
- **D.** Sau các thao tác File/New Blank Database là đặt tên tệp CSDL sau đó nháy Create để tạo

Câu 13: Hai chế đô ch ính làm việc với các đối tượng là:

- **A.** Thiết kế và câp nhật **B.** Thiết kế và bảng
- 
- **C.** Chỉnh sửa và cập nhật **D.** Trang dữ liệu và thiết kế

Câu 14: Trước khi tạo mẫu hỏi để giải quyết các bài toán liên quan tới nhiều bảng, thì ta phải thực hiện thao tác nào?

- **A.** Nhập các điều kiện vào lưới QBE
- **B.** Chọn các trường muốn hiện thị ở hàng Show
- **C.** Thực hiện gộp nhóm
- **D.** Liên kết giữa các bảng

Câu 15: Giả sử lúc tạo cấu trúc bảng thiếu một trường, để thêm một trường không phải ở vị trí cuối ta chọn vị trí cần thêm, sau đó nháy nút: (Hình CuaSoThietKeBang)

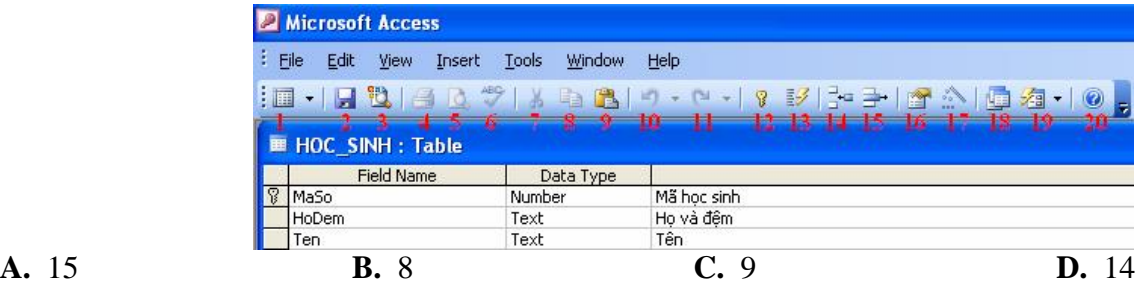

**Câu 16:** Bảng đã được hiển thị ở chế độ trang dữ liệu, với một trường đã chọn, muốn sắp xếp các bản ghi theo thứ tự tăng, thao tác thực hiện lệnh nào sau đây là đúng?

- **A.** Record/Sort/Sort Descending **B.** Edit/ Sort Ascending
- **C.** Edit/ Sort/Sort Ascending **D.** Record/Sort/Sort Ascending **Câu 17:** Chọn khóa đúng cho bảng THISINH(SBD, HoTen, NgaySinh, Truong) là:

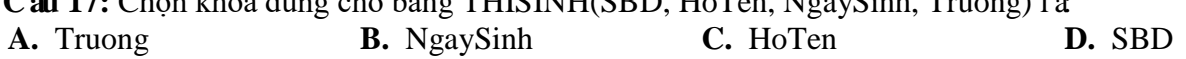

Câu 18: Khi thiết kế xong bảng, nhưng chưa đặt khóa ch ính mà khi lưu chọn "Yes" khi được hỏi thì

- **A.** Access sẽ lấy trường đầu tiên đặt làm khóa chính
- **B.** Bảng được lưu nhưng không có khóa
- **C.** Access báo lỗi chưa đặt khóa

**D.** Access sẽ tự động tạo mới một trường khóa chính cho bảng có tên là ID với kiểu dữ liệu là AutoNumber

**Câu 19:** Trong Access, để tạo CSDL tự thiết kế mới, thao tác thực hiện lệnh nào sau đây là *đúng?*

- **A.** Create table by using wizard **B.** File/New/Blank Database
- **C.** File/open **D.** Create Table in Design View

**Câu 20:** Khi liên kết bị sai, ta có thể sửa lại bằng cách chọn đường liên kết cần sửa, sau đó:

- **A.** Edit / RelationShip
- **B.** Nháy đúp vào đường liên kết → chọn lại trường cần liên kết
- **C.** Tools / RelationShip / Change Field
- D. Chọn đường liên kết giữa hai bảng đó và nhấn phím Delete

**Câu 21:** Nếu dư thừa một bảng làm dữ liệu nguồn trong khi tạo mẫu hỏi, để bỏ bảng đó khỏi cửa sổ thiết kế, ta thực hiện:

- **A.** Query / Remove Table
- **B.** Tất cả đều đúng
- **C.** Chon bảng cần xóa rồi nhấn phím Delete
- **D.** Edit / Delete

**Câu 22:** Đế lọc ra danh sách học sinh "Nam" trong lớp, ta thực hiện: (Hình CuaSoShowTable)

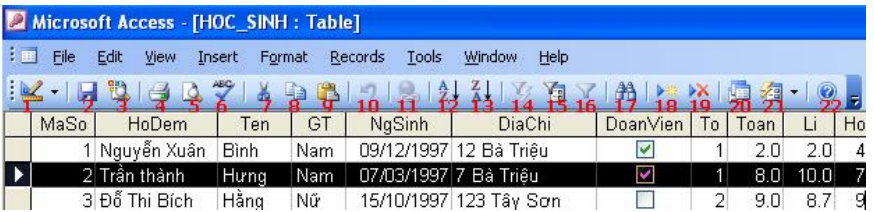

**A.** Nháy nút 15, rồi gõ vào chữ ("Nam") trên trường (Giới Tính), sau đó nháy nút 16

- **B.** Trên trường (GT) ta bôi đen vào một ô có giá trị là (Nam), rồi nháy nút 14
- **C.** Trên trường (GT) ta click chuột vào một ô có giá trị là (Nam), rồi nháy nút 14
- **D.** Tất cả đều đúng

**Câu 23:** Để thực hiện mẫu hỏi ( đưa ra kết quả của truy vấn) ta có thể sử dụng cách nào sau đây? *(Hình CongCuMauHoi)*

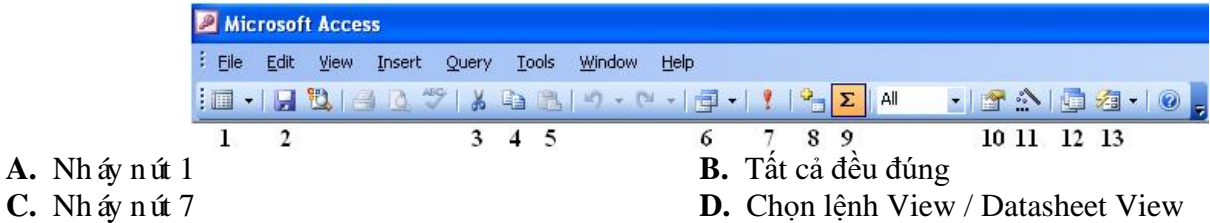

**Câu 24:** Để thoát khỏi chế độ lọc dữ liệu ta nháy nút nào trên thanh công cụ? *(Hình: LocDuLieu)*

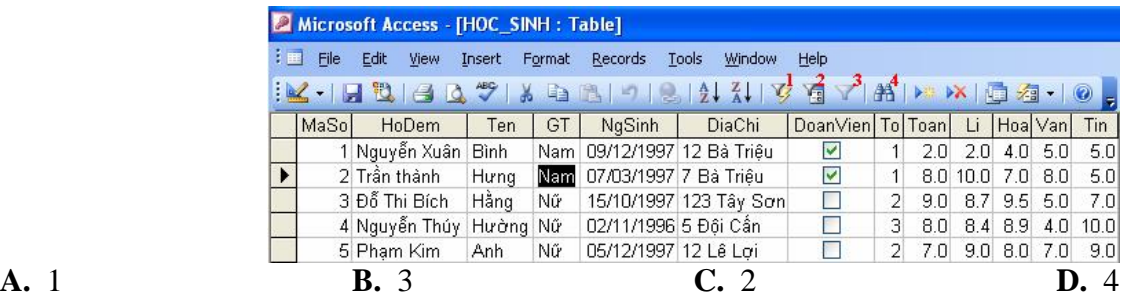

**Câu 25:** Khi làm việc với cấu trúc bảng, để xác định tên trường, ta gõ tên trường tại cột: **A.** File Name **B.** Field Name **C.** Name Field **D.** Name

**Câu 26:** Để xóa một bản ghi ta chọn bản ghi đó rồi thực hiện thao tác nào sau đây? (Hinh CuaSoShowTable) **A.** Tổ hợp phím Ctrl+Delele rồi chọn Yes.

**B.** Nháy nút 19 trên thanh công cụ rồi chọn Yes.

**C.** Tất cả đều đúng.

**D.** Chon Records / Delete Record rồi chon Yes.

**Câu 27:** Trong khi tạo cấu trúc bảng, muốn thay đổi kích thước của trường, ta xác định giá trị mới tại dòng: **A.** Description **B.** Field Size **C.** Data Type **D.** Field Name

**Câu 28:** Chọn phát biểu *đúng* khi nói về khóa chính và bảng (được thiết kế tốt) trong access?

- A. Bảng không cần có khóa chính
- B. Một bảng phải có một khóa chính
- **C.** Một bảng có nhiều khóa chính
- **D.** Một bảng có thể có 2 trường cùng kiểu AutoNumber

**Câu 29:** Để tìm kiếm và thay thế dữ liệu trong bảng ta chọn biểu tượng nào sau đây? (Hình CuaSoShowTable)

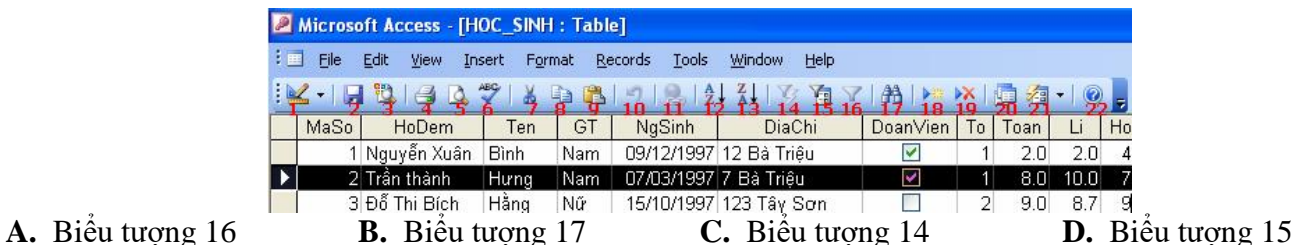

**Câu 30:** Phát biểu nào sau đây là *đúng*?

- **A.** Có thể sử dụng bảng ở chế độ trang dữ liệu để cập nhật dữ liệu trực tiếp
- **B.** Tất cả đều đúng
- **C.** Việc cập nhật dữ liệu trong biểu mẫu thực chất là cập nhật dữ liệu trên bảng dữ liệu nguồn
- **D.** Việc nhập dữ liệu bằng cách sử dụng biểu mẫu sẽ thuận tiện hơn, nhanh hơn, ít sai sót hơn

**Câu 31:** Một đối tượng trong Access có thể linh hoạt tạo ra bằng cách:

- **A.** Người dùng chỉ có thể dùng thuật sĩ
- **B.** Người dùng tự thiết kế, dùng thuật sĩ hoặc kết hợp cả 2 cách này
- **C.** Người dùng chỉ có thể dùng các mẫu dựng sẵn
- **D.** Người dùng chỉ có thể tự thiết kế

**Câu 32:** Trong cửa sổ CSDL, muốn thay đổi cấu trúc 1 bảng, ta chọn bảng đó rồi nháy nút:

**A.** New **B.** Design **C.** X **D.** Open

**Câu 33:** Để sắp xếp dữ liệu trường nào đó *tăng dần* ta chọn biểu tượng nào sau đây? (Hình CuaSoShowTable)

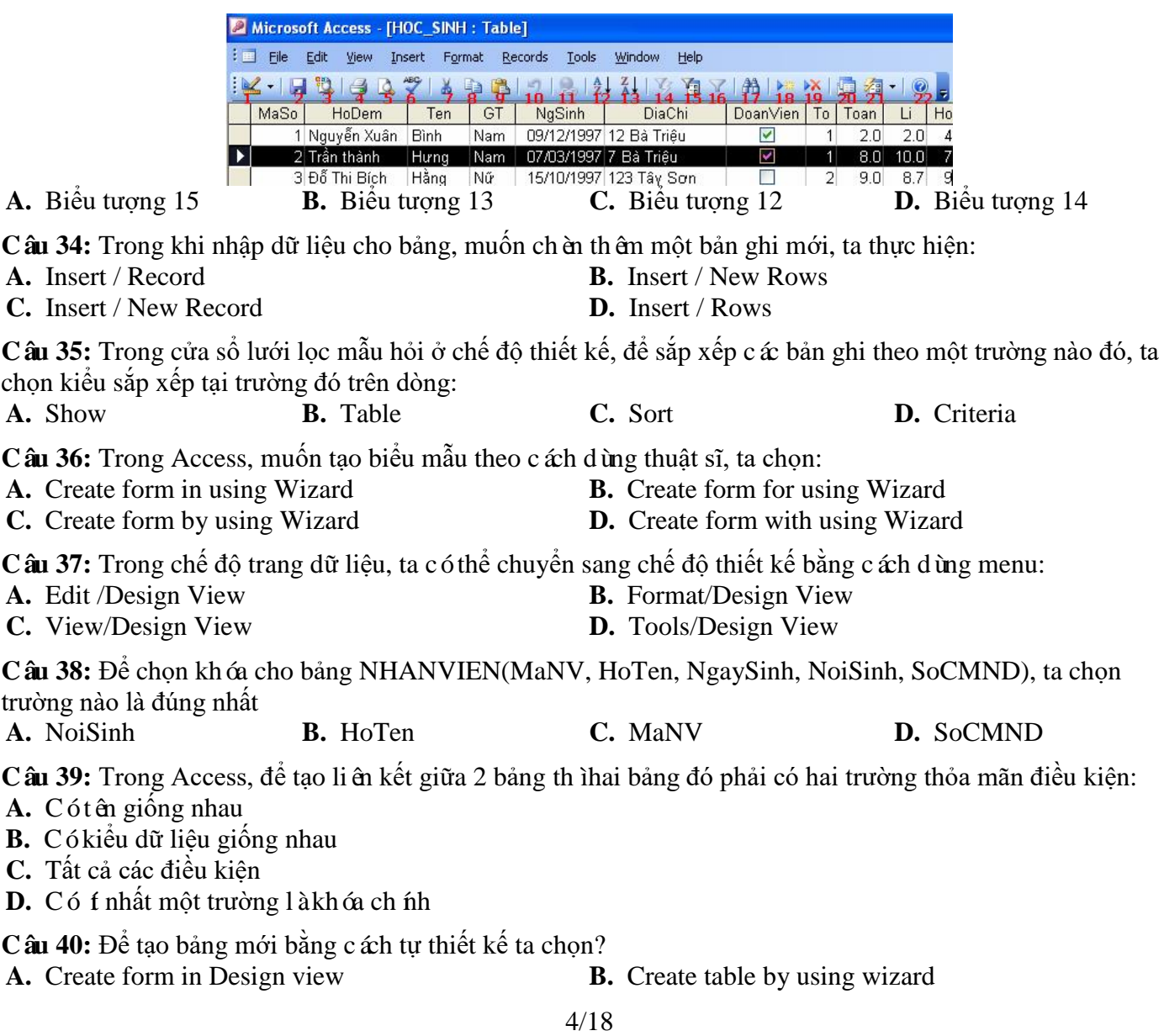

**C.** Create table in Design view **D.** Create table by entering data

**Câu 41:** Hãy chọn phát biểu *sai* trong các phát biểu sau?

A. Có thể thay đổi khóa chính

**B.** Khi đã chỉ định khóa chính cho bảng, Access sẽ không cho phép nhập giá trị trùng hoặc để trống giá trị trong trường khóa chính

**C.** Một bảng có thể có nhiều khóa chính

**D.** Khóa chính có thể là một hoặc nhiều trường

**Câu 42:** Chế độ trang dữ liệu, không cho phép thực hiện thao tác nào trong các thao tác dưới đây?

- 
- **C.** Chỉnh sửa nội dung của bản ghi. **D.** Xóa bản ghi.
- **A.** Thêm bản ghi mới **B.** Thêm bớt trường của bảng

**Câu 43:** Để làm việc trong chế độ thiết kế của biểu mẫu, ta thực hiện: (Hình MoForm)

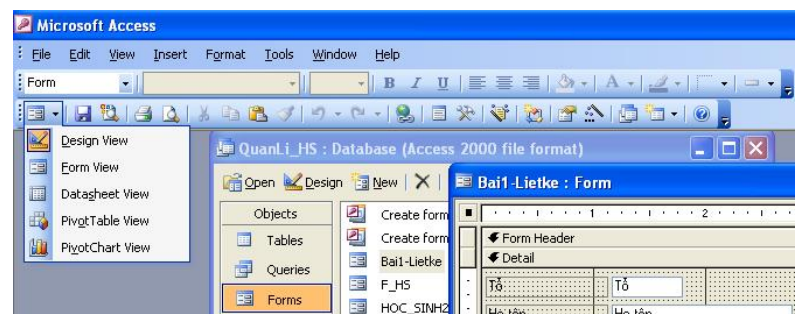

**A.** Chọn biểu mẫu rồi nháy nút Design trên cửa sổ dữ liệu hoặc nháy Design View trên bảng lựa B. Chọn biểu mẫu rồi nháy nút Design trên cửa sổ dữ liệu

**B.** Chọn biểu mẫu rồi nháy nút Open trên cửa sổ dữ liệu

**C.** Chọn biểu mẫu rồi nháy nút Design trên cửa sổ dữ liệu hoặc nháy Datasheet View trên bảng lựa chọn của thanh công cụ nếu đang ở chế độ biểu mẫu

**Câu 44:** Đề chỉ định khóa ch ính cho một bảng, sau khi chọn trường, ta thực hiện:

**A.** Nháy phải chuột chọn Primary key

**B.** Tất cả đều đúng

**C.** Edit / Primary key

**D.** Nháy nút Primary key trên thanh công cụ

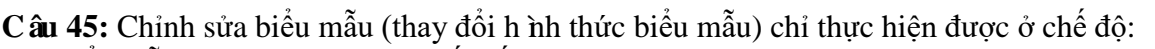

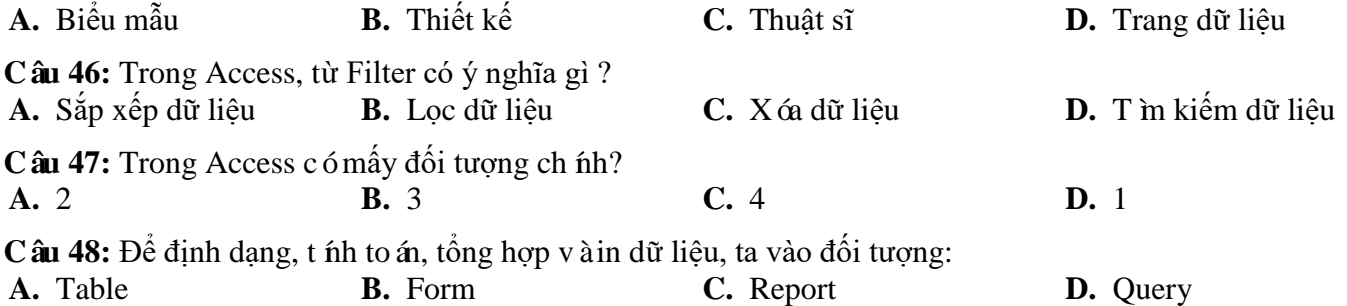

**Câu 49:** Hãy chọn phát biểu *đúng* trong các phát biểu sau?

**A.** Trường khóa chính có thể nhân giá trị trùng nhau

**B.** Trường khóa chính có thể đề trống

**C.** Khi đã chỉ định khóa chính cho bảng, Access sẽ không cho phép nhập giá trị trùng hoặc để trống giá trị trong trường khóa chính

**D.** Trường khóa chính phải là trường có kiểu dữ liệu là Number hoặc AutoNumber

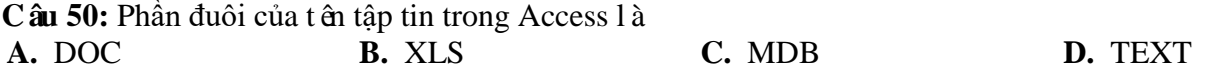

**Câu 51:** Để mở Biểu mẫu nào đó trong chế độ biểu mẫu, ta chọn biểu mẫu đó và nháy nút: *(Hình: MoBieuMau)*

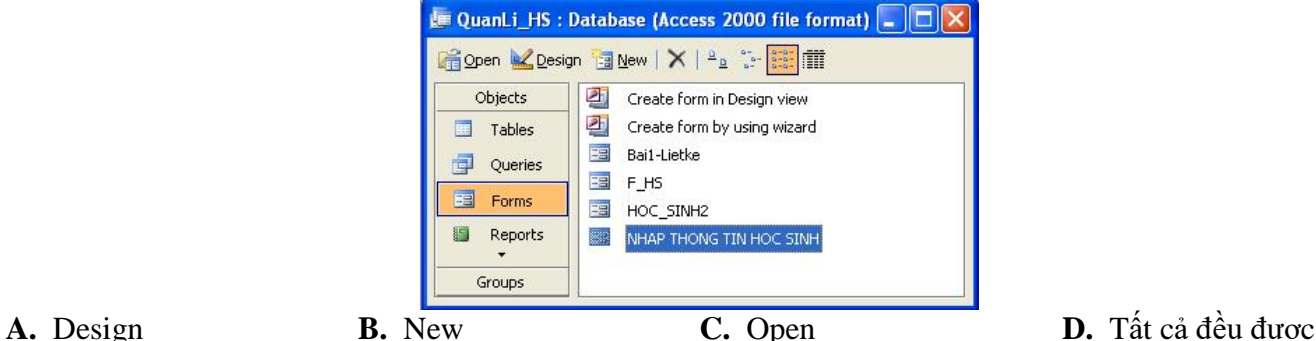

**Câu 52:** Để lọc danh sách học sinh của hai tổ 1 và 2, ta chon lọc theo mẫu, trong trường "Tổ" ta gõ vào: **A.** Không làm được **B.** 1 and 2 rồi nháy nút Apply Filter

- 
- **C.** 1 or 2 rồi nháy nút Apply Filter **D.** 1, 2 rồi nháy nút Apply Filter

**Câu 53:** Để thêm bảng làm dữ liệu nguồn cho mẫu hỏi, ta nháy nút lệnh: *(Hình CongCuMauHoi)*

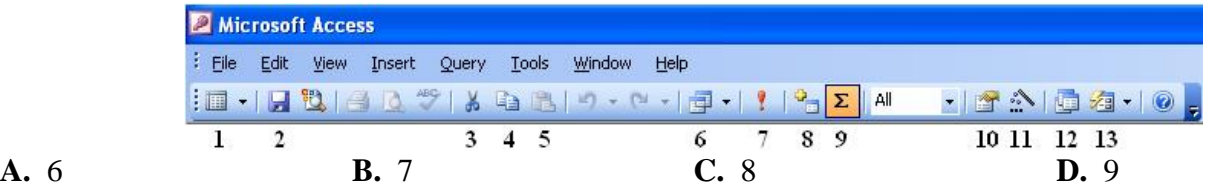

**Câu 54:** Trong Access, muốn in dữ liệu ra giấy, ta thực hiện

**A.** Edit – Print **B.** Windows – Print **C.** File – Print **D.** Tools – Print

**Câu 55:** Trong khi làm việc với cấu trúc bảng, muốn chèn thêm một trường mới, ta thực hiện :

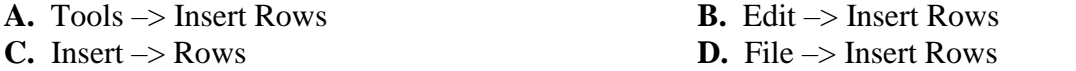

**Câu 56:** Để mở một đối tượng, trong cửa sổ của loại đối tượng tương ứng, ta thực hiện:

- **A.** Tất cả đều đúng
- **B.** Nháy phải chuột vào đối tượng cần mở chọn Open để mở nó
- **C.** Chọn đối tượng cần mở rồi tiếp tục nháy nút Open để mở nó
- **D.** Nháy đúp lên đối tượng cần mở để mở nó

**Câu 57:** Muốn đổi tên một bảng cách nào sau đây *không đúng* :

- **A.** Chọn bảng cần đổi tên, vào File/Rename, gõ tên mới
- **B.** Nháy phải chuột vào bảng cần đổi tên, chọn Rename, gõ tên mới
- **C.** Chọn bảng cần đổi tên, vào Edit/Rename, gõ tên mới
- **D.** Chọn bảng cần đổi tên nhấn phím F2, gõ tên mới.

**Câu 58:** Để làm việc trong chế độ biểu mẫu, ta thực hiện:

- **A.** Tất cả đều đúng
- **B.** Chọn biểu mẫu rồi nhấn Enter
- **C.** Nháy đúp lên tên biểu mẫu
- **D.** Nháy phải chuột lên biểu mẫu cần mở, chọn Open

**Câu 59:** Khi xây dựng các truy vấn trong Access, để sắp xếp các trường trong mẫu hỏi, ta nhập điều kiện vào dòng nào trong lưới QBE?

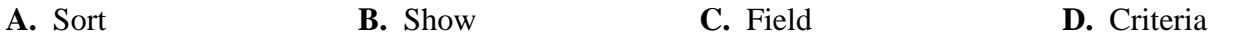

Câu 60: Trong chế độ thiết kế của mẫu hỏi, để tạo trường tính điểm trung bình từ các trường Van, Toan, Ly, Hoa, Tin ta nhập:

**A.** Trung\_Binh : (([Van]+[Toan])\*2+[Ly]+[Hoa]+[Tin])/7

- **B.** Trung  $B$ inh :  $(([Van]+[Toan])^*2+[Ly]+[Hoa]+[Tin])$ :7
- **C.**  $Trung_Binh = (([Van]+[Toan])*2+[Ly]+[Hoa]+[Tan]):7$
- **D.** Trung\_Binh : (([Van]+[Toan]+[Ly]) x 2+[Hoa]+[Tin]):7

**Câu 61:** Để hiển thị một số bản ghi nào đó trong cơ sở dữ liệu, ta dùng:

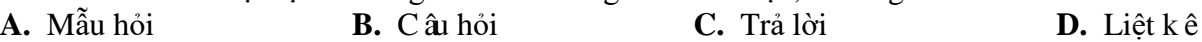

**Câu 62:** Liên kết giữa các bảng cho phép:

- **A.** Tất cả đều đúng
- **B.** Tránh được dư thừa dữ liệu
- **C.** Nhất quán dữ liệu
- **D.** Có thể có được thông tin tổng hợp từ nhiều bảng

**Câu 63:** Truy vấn dữ liệu có nghĩa là:

- 
- 

**Câu 64:** Trong Access, ta có thể sử dụng biểu mẫu để :

- 
- 

**Câu 65:** Truy vấn dữ liệu có nghĩa là:

- **A.** Xóa các dữ liệu không cần đến nữa **B.** Cập nhật dữ liệu
- 
- **A.** Cập nhật dữ liệu **B.** Xóa các dữ liệu không cần đến nữa
- **C.** In dữ liệu **D.** Tìm kiếm và hiển thị dữ liệu
- **A.** Lập báo cáo **B.** Tính toán cho các trường tính toán **C.** Sửa cấu trức bảng **B. B.** Tính toán cho các trường tính toán **C.** Sửa cấu trức bảng **B.** Xem, nhập và sửa dữ liệu
	- **D.** Xem, nhập và sửa dữ liệu
	-
	-

Câu 66: Giả sử đã có tệp CSDL Access trên đĩa, để mở tập tin đó thì ta thực hiện thao tác nào mới đúng?

- **A.** Nếu đang làm việc với Access, nhấn CTRL+ O, tìm chọn tệp CSDL, nháy Open
- **B.** Nếu đang làm việc với Access, File/Open, tìm chọn tệp CSDL, nháy Open File/Open
- **C.** Nháy đúp chuột lên tên của CSDL (nếu có) trong bất kỳ cửa sổ windows nào
- **D.** Tất cả đều đúng

**Câu 67:** Để xóa liên kết, trước tiên ta chọn liên kết cần xóa. Thao tác tiếp theo nào sau đây là *sai*?

- A. Bấm Ph ín Delete. chon Yes
- **B.** Edit / Delele. chon Yes
- **C.** Click phải chuột, chọn Delete. chọn Yes
- **D.** Tools / RelationShip / Delete. chọn Yes

**Câu 68:** Trong Access, một bản ghi có thể được tạo thành từ một dãy:

- **A.** Bản ghi khác **B.** Tệp
	-
- 
- **C.** Cơ sở dữ liệu **D.** Dữ liệu trong các trường

**Câu 69:** Trong chế độ thiết kế, một trường thay đổi khi:

- A. Một trong những tính chất của trường thay đổi
- **B.** Tên trường thay đổi
- **C.** Kiểu dữ liệu của trường thay đổi
- **D.** Tất cả đều đúng

**Câu 70:** Trong Acess, để mở CSDL đã lưu, thao tác thực hiện lệnh nào sau đây là đúng?

- **A.** Create Table in Design View **B.** File/new/Blank Database
- 

**C.** File/open/<tên tệp> **D.** Create table by using wizard

**Câu 71:** Phát biểu nào sau đây là sai khi nói về mẫu hỏi?

- **A.** Trên hàng Field có tất cả các trường trong các bảng liên quan đến mẫu hỏi
- **B.** Có thể thay đổi thứ tự các trường trong mẫu hỏi
- **C.** Mặc định hàng Total và hàng Sort không xuất hiện trong lưới lọc
- **D.** Ngầm định các trường đưa vào mẫu hỏi đều được hiển thị

C**âu 72:** Điều kiên cần để tạo được liên kết là:

- A. Tổng số bảng và mẫu hỏi f nhất là 2
- B. Phải có f nhất một bảng mà một biểu mẫu
- C. Phải có f nhất hai bảng
- **D.** Phải có ít nhất một bảng và một mẫu hỏi

**Câu 73:** Để mở một bảng ở chế độ thiết kế, ta chọn bảng đó rồi:

- **A.** Click vào nút Open **B.** Click vào nút New
- **C.** Click vào nút Design **D.** Nhấn Enter

**Câu 74:** Trong khi làm việc với cấu trúc bảng, muốn xóa một trường đã chọn, ta thực hiện : (Hình

- 
- **C.** In dữ liệu **D.** Tìm kiếm và hiển thi dữ liệu
- 

## CuaSoThietKeBang)

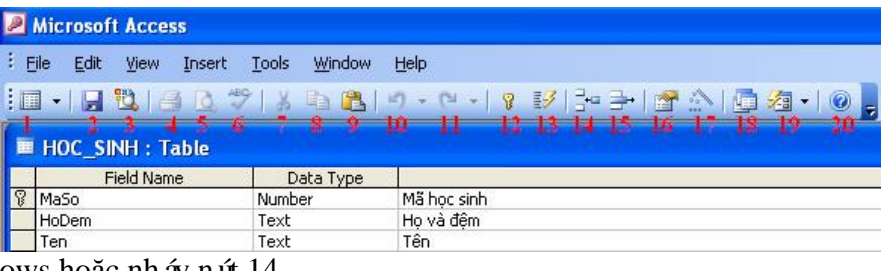

- **A.** Edit → Delete Rows hoặc nháy nút 14
- **B.** Rows / Delete
- **C.** Edit / Delete Rows hoặc nháy nút 14
- **D.** Record / Delete Rows hoặc nháy nút 15

**Câu 75:** Kết quả thực hiện mẫu hỏi cũng đóng vai trò như:

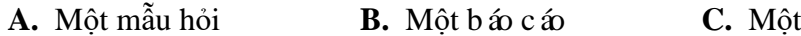

**A.** Một mẫu hỏi **B.** Một báo cáo **C.** Một bảng **D.** Một biểu mẫu

## **Câu 76:** Để tạo liên kết giữa các bảng, ta chọn:

- **A.** Tất cả đều đúng
- **B.** Edit / Relationships
- **C.** Tool/ Relationships hoặc nháy nút Relationships
- **D.** Insert / Relationships

**Câu 77:** Để khởi động Access, ta thực hiện:

- **A.** Nháy đúp vào biểu tượng Access trên màn hình nền
- **B.** Nháy chuột theo thứ tự: Start All Programs Microsoft Office Microsoft Access
- **C.** Tất cả đều đúng
- **D.** Nháy phải chuột vào biểu tượng Access trên màn hình nền, chon Open

**Câu 78:** Khi tạo bảng, một trường có kiểu dữ liệu là Text, trong mục Field size ta nhập vào số 300. Sau đó ta lưu cấu trức bảng. Có điều gì sẽ xảy ra không? Vì sao?

- **A.** Access báo lỗi vì trường kiểu Text chưa đủ số kí tự cần thiết
- **B.** Không có gì xảy ra vì Access tự động điều chỉnh số kí tự phù hợp
- **C.** Access báo lỗi vìtrường kiểu Text chỉ có tối đa 255 kí tự
- **D.** Không có gì xảy ra vì trường kiểu Text chỉ có tối đa 300 kí tự

**Câu 79:** Các thao tác thay đổi hình thức biểu mẫu, gồm:

**A.** Thay đổi nội dung các tiêu đề

- **B.** Di chuyển các trường, thay đổi kích thước trường
- **C.** Sử dụng phông chữ tiếng Việt
- **D.** Tất cả đều đúng

**Câu 80:** Nếu những bài toán phức tạp, liên quan tới nhiều bảng, ta sủ dụng:

**A.** Biểu mẫu **B.** Báo cáo **C.** Bảng **D.** Mẫu hỏi

**Câu 81:** Trong Access khi ta nhập dữ liệu cho trường "*Ghi chú"* trong CSDL (dữ liệu kiểu văn bản) mà nhiều hơn 255 kí tự thì ta cần phải định nghĩa trường đó theo kiểu nào?

**A.** Text **B.** Longint **C.** Currency **D.** Memo

**Câu 82:** Hãy sắp xếp các bước sau để tạo thành một trình tự thao tác đúng để tạo mẫu hỏi bằng cách tự thiết kế: (1) Chọn bảng hoặc mẫu hỏi khác làm dữ liệu nguồn, (2) Nháy nút Run (!) trên thanh công cụ, (3) Nháy đúp vào Create query in Design view, (4) Chọn các trường cần thiết trong dữ liệu nguồn để đưa vào mẫu hỏi, (5) Mô tả điều kiện mẫu hỏi ở lưới QBE

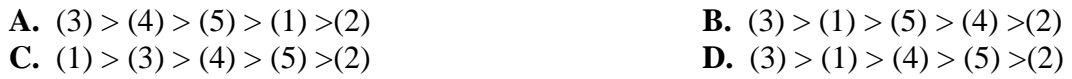

**Câu 83:** Sắp xếp các bước sau theo đúng thứ tự thực hiện để tạo liên kết giữa hai bảng: 1-Kéo thả trường liên kết từ bảng này tới trường liên kết của bảng kia. 2-Chọn các tham số liên kết. 3-Hiến thị hai bảng muốn tạo liên kết. 4-Mở cửa sổ Relationships

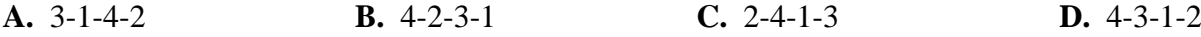

**Câu 84:** Thông thường trong một bảng, người ta chỉ định mấy khóa chính?<br>**A.** Bốn **B.** Hai **C.** Một **A.** Bốn **B.** Hai **C.** Một **D.** Ba

**Câu 85:** Để lọc theo mẫu, ta chọn biểu tượng nào sau đây? (Hình CuaSoShowTable)

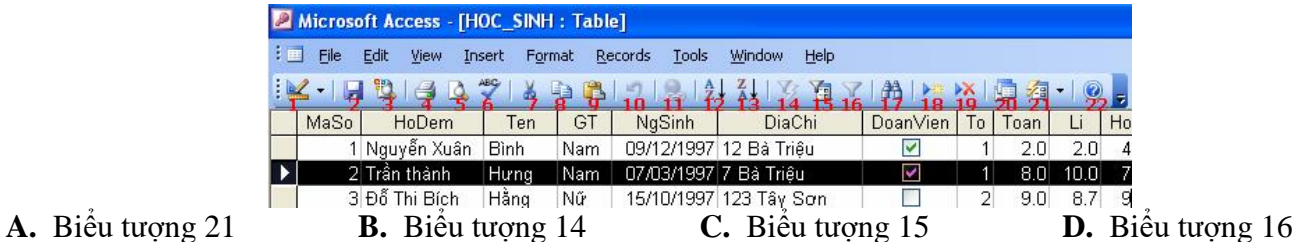

**Câu 86:** Mẫu hỏi thường được sử dụng để:

A. Sắp xếp các bản ghi, chọn các trường để hiển thị, thực hiện tính toán

**B.** Chọn các bản ghi thỏa mãn điều kiện cho trước

**C.** Tất cả

**D.** Tổng hợp và hiển thị thông tin từ nhiều bảng hoặc mẫu hỏi khác

**Câu 87:** Trong Access, muốn tạo được liên kết giữa 2 bảng, thì 2 bảng đó phải có:

- **A.** Các trường liên kết không phải là khóa chính
- **B.** Í nhất 1 trường giống nhau và các trường liên kết phải là khóa chính
- **C.** Í nhất 1 trường giống nhau và f nhất một trường liên kết là khóa chính
- **D.** Các trường liên kết không nhất thiết phải là khóa chính

**Câu 88:** Đâu là kiểu dữ liệu văn bản trong Access:

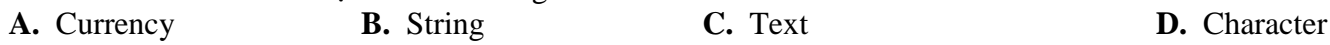

**Câu 89:** Muốn xóa liên kết giữa hai bảng, trong cửa sổ Relationships ta thực hiện:

- **A.** Tất cả đều đúng
- **B.** Chọn hai bảng và nhấn phím Delete
- **C.** Chọn đường liên kết giữa hai bảng đó và nhấn phím Delete
- **D.** Chọn tất cả các bảng và nhấn phím Delete

**Câu 90:** Đặc điểm trường được đặt làm khóa chính là:

- A. Dữ liệu trong cột khóa chính phải viết hoa
- **B.** Dữ liệu trong cột khóa chính có thể bỏ trống
- **C.** Dữ liệu trong cột khóa chính không được để trống
- D. Cột khóa chính phải được đặt lên đầu tiên

**Câu 91:** Cấu trúc bảng bị thay đổi khi có một trong những thao tác nào sau đây?

- **A.** Thêm/xóa trường
- **B.** Thay đổi tên, kiểu dữ liệu của trường, thứ tư các trường, khóa chính
- **C.** Thêm/xóa trường, thay đổi tên, kiểu dữ liệu của trường, thứ tự các trường, khóa chính
- **D.** Thay đổi các tính chất của trường

Câu 92: Khi chọn kiểu dữ liệu cho trường thành tiền (bắt buộc kèm theo đơn vị tiền tệ), nên chọn loại nào **A.** Date/time **B.** Number **C.** Currency **D.** Text

**Câu 93:** Trong Access, khi chỉ định khoá chính sai, muốn xóa bỏ khoá chính đã chỉ định, ta nháy chuột vào nút lệnh : (Hình: CuaSoThietKeBang)

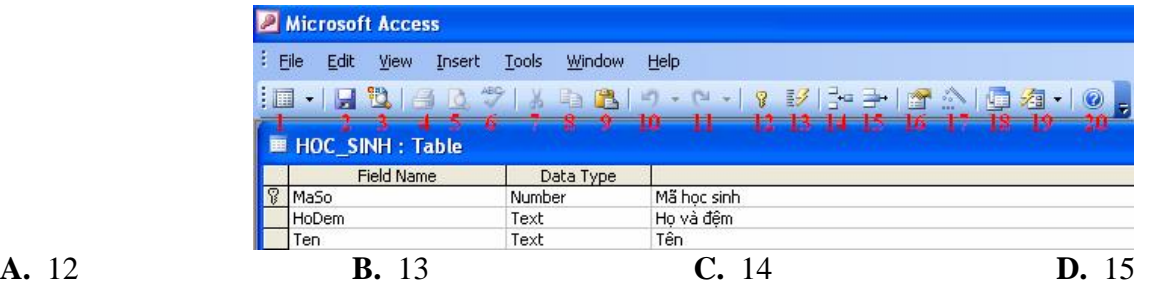

**Câu 94:** Trường mà giá trị của chúng được xác định duy nhất mỗi hàng của bảng được gọi là

**Câu 95:** Phát biểu nào *sai* trong các phát biểu sau?

- **A.** Có thể thêm bản ghi vào giữa các bản ghi đã có trong bảng
- **B.** Có thể sử dụng phím Tab để di chuyển giữa các ô trong bảng ở chế độ trang dữ liệu
- **C.** Tên trường có thể chứa các kí tự số và không thể dài hơn 64 kí tự
- D. Bản ghi đã bị x ớa thì không thể khôi phục lại được

Câu 96: Cho các thao tác sau: (1)-Nháy nút 14, (2)-Nháy nút 16, (3)-Chọn ô có dữ liệu cần lọc. Trình tự các thao tác để thực hiện được việc lọc theo ô dữ liệu đang chọn là (Hình CuaSoShowTable)

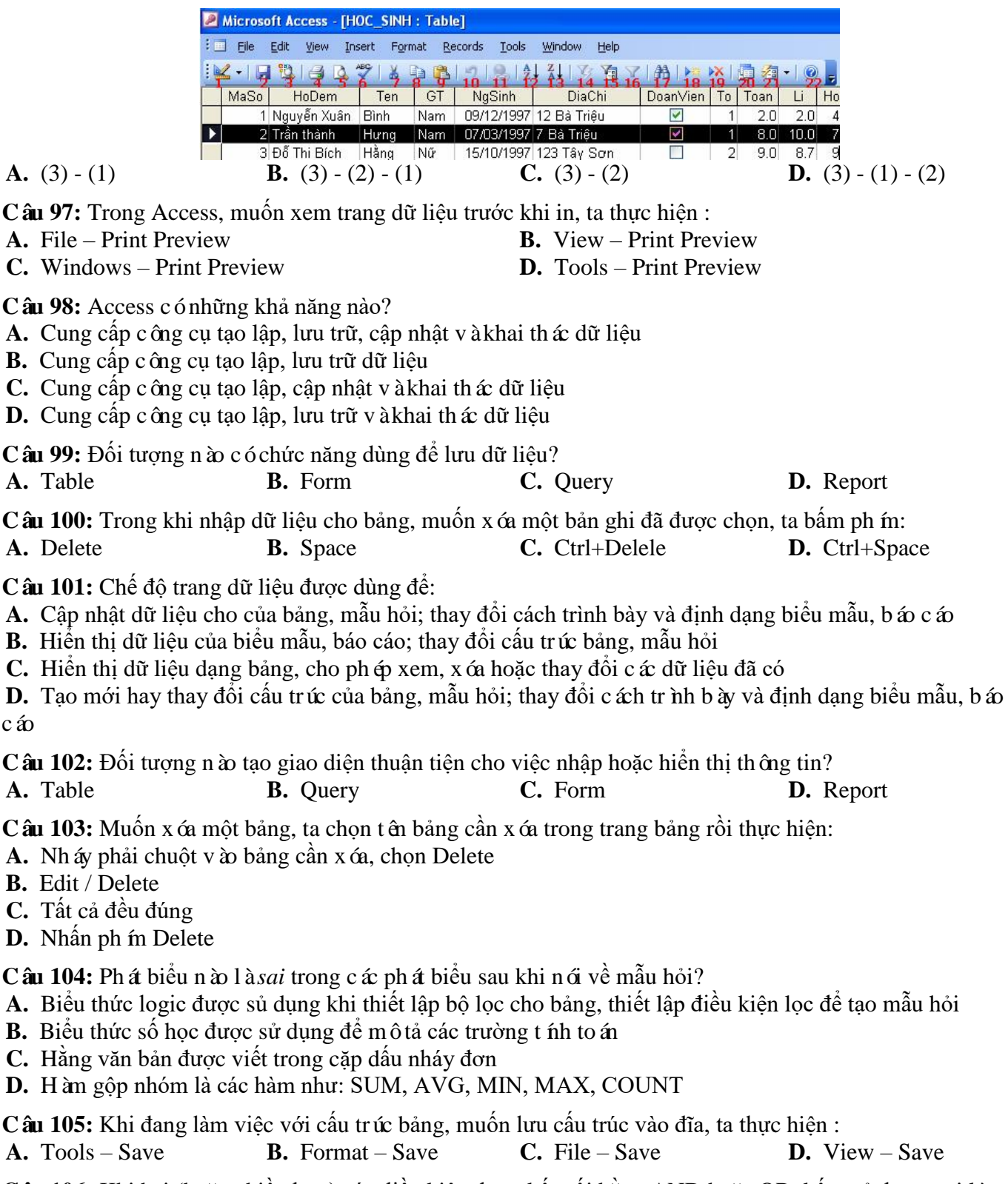

**Câu 106:** Khi hai (hoặc nhiều hơn) các điều kiện được kết nối bằng AND hoặc OR, kết quả được gọi là: **A.** Tiêu chuẩn đơn giản **B.** Tiêu chuẩn mẫu

**C.** Tiêu chuẩn phức hợp **D.** Tiêu chuẩn kítự

- **Câu 107:** Khi muốn thiết lập li ên kết giữa hai bảng thì mỗi bảng phải có:<br>**A.** Khóa ch ính giống nhau<br>**B.** Số trường bằng nhau
- A. Khóa chính giống nhau
- 
- 
- **C.** Tất cả đều sai **D.** Số bản ghi bằng nhau

**Câu 108:** Trong cửa sổ CSDL đang làm việc, để tạo một Mẫu hỏi mới bằng cách dùng thuật sĩ, thao tác thực hiện lệnh nào sau đây là đúng?

- **A.** Tables /Create Table in Design View
- **B.** Chọn Queries/Create Query in Design View
- **C.** Chọn Queries/Create Query by using wizard
- **D.** Chọn Forms /Create Form by using wizard

**Câu 109:** Trong Access, khi nhập dữ liệu cho bảng, giá trị của một trường là True hoặc False, thì trường đó được xác định kiểu dữ liệu gì?

**A.** Date/Time **B.** Boolean **C.** True/False **D.** Yes/No

**Câu 110:** Cho các thao tác sau: (1)-Nháy nút 15, (2)-Nháy nút 16, (3)-Nhập điều kiện lọc vào từng trường tương ứng theo mẫu. Trình tự các thao tác để thực hiện được việc lọc theo mẫu là: (Hình CuaSoShowTable)

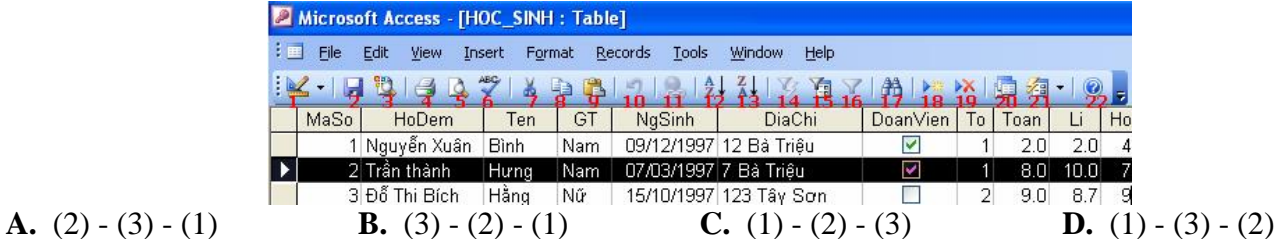

**Câu 111:** Để lọc ra những Hoc sinh nữ, trong cột "GT" ta chọn ô "Nữ" và nháy nút nào trên thanh công cụ? *(Hình: LocDuLieu)*

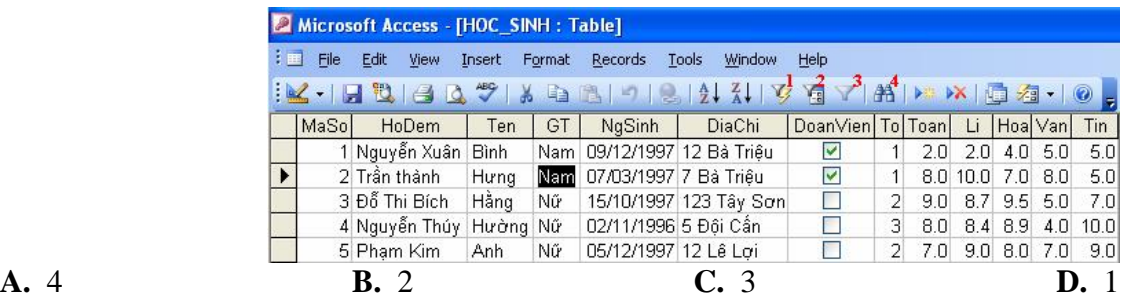

**Câu 112:** Từ các bước sau: (1) Chọn nút Create ( 2) Chọn File / New (3) Nhập tên cơ sở dữ liệu (4) Chọn Blank Database. Hãy sắp xếp chúng để được một thao tác *đúng* khi tạo một CSDL mới?

**A.**  $(1) - (3) - (4) - (2)$  **B.**  $(2) - (1) - (3) - (4)$ **C.**  $(1) - (2) - (3) - (4)$  **D.**  $(2) - (4) - (3) - (1)$ 

**Câu 113:** Trong Access, tên trường (tên cột) được viết bằng chữ hoa hay chữ thường?

- 
- 
- **A.** Tùy theo trường hợp **B.** Bắt buộc phải viết thường
- **C.** Bắt buộc phải viết hoa **D.** Không phân biệt chữ hoa hay thường

**Câu 114:** Bảng đã được hiển thị ở chế độ trang dữ liệu, muốn xóa trường đã chọn, thao tác thực hiện lệnh nào sau đây là *đúng?*

- 
- 
- **A.** Insert/Rows **B.** Edit/Delete Field
- **C.** Edit/Delete Rows **D.** Không thực hiện được

**Câu 115:** Điều kiện để tạo mối liên kết giữa hai bảng là:

- **A.** Trường liên kết của hai bảng phải khác kiểu dữ liệu
- **B.** Trường liên kết của hai bảng phải là chữ hoa
- **C.** Trường liên kết của hai bảng phải là kiểu dữ liệu số
- **D.** Trường liên kết của hai bảng phải cùng kiểu dữ liệu

**Câu 116:** Khẳng định nào sau đây là *sai*?

A. Sử dụng lọc theo ô dữ liệu đang chọn để tìm nhanh các bản ghi có dữ liệu trùng với ô đang chọn

**B.** Lọc tìm được các bản ghi trong nhiều bảng thỏa mãn với điều kiện lọc

**C.** Lọc là một công cụ của hệ QT CSDL cho phép tìm ra những bản ghi thỏa mãn một số điều kiện nào đó phục vụ tìm kiếm

**D.** Sử dụng lọc theo mẫu để tìm các bản ghi thỏa mãn các tiêu ch íphức tạp

Câu 117: Giả sử có một biểu mẫu đang mở, ta không thực hiện thao tác nào sau đây?

- **A.** Mở thêm một biểu mẫu khác **B.** Xóa biểu mẫu đang mở
	- **C.** Đóng biểu mẫu đang mở **D.** Sửa biểu mẫu đang mở

**Câu 118:** Trong cửa sổ lưới lọc mẫu hỏi ở chế độ thiết kế, để lọc ra các bản ghi có GioiTinh: "Nam" và DiemToan:">=7", ta đặt các điều kiện đó trên dòng:

**A.** Sort **B.** Criteria **C.** Show **D.** Field

**Câu 119:** Bảng đã được hiển thị ở chế độ trang dữ liệu, muốn tìm cụm từ nào đó trong bảng, ta thực hiện thao tác:

**A.** Edit/ Go To/ Last, cụm từ cần tìm, nháy nút Find Next

**B.** Edit/ Find, gõ cum từ cần tìm, nháy nút Find Next

**C.** Edit/ Go To/ First, cụm từ cần tìm, nháy nút Find Next

**D.** Edit/ Go To/ Nexr, cụm từ cần tìm, nháy nút Find Next

**Câu 120:** Để thêm hàng Total vào lưới thiết kế QBE, ta nháy vào nút lệnh: *(Hình CongCuMauHoi)*

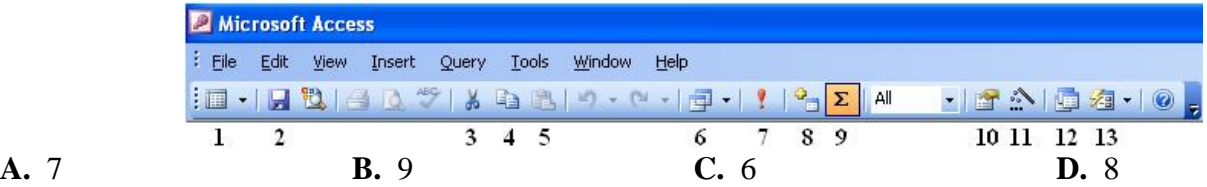

**Câu 121:** Giả sử trường "DiaChi" có Field size là 50. Ban đầu địa chỉ của học sinh A là "Le Hong Phong", giờ ta sửa lại thành "70 Le Hong Phong" thì kích thước CSDL có thay đổi như thế nào ?

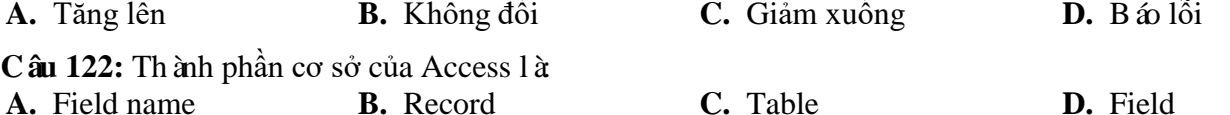

**Câu 123:** Để tạo biểu mẫu ta vào đối tượng nào? *(Hình: CuaSoCSDL)*

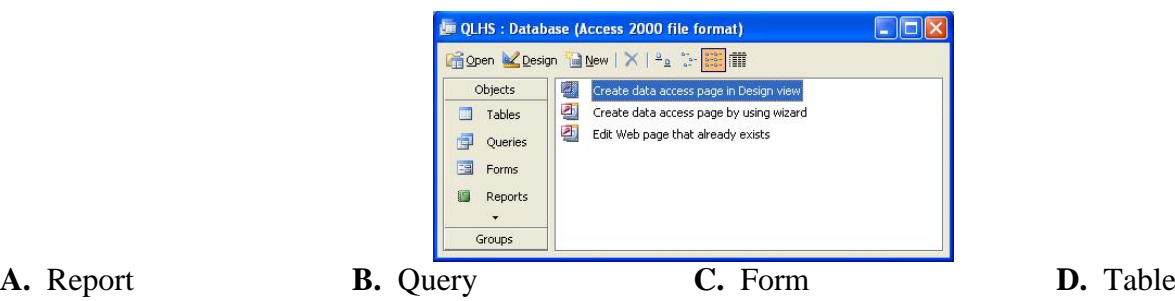

**Câu 124:** Trong Access, muốn nhập dữ liệu vào cho một bảng, ta thực hiện :

**A.** Nhập trực tiếp trong chế độ trang dữ liệu

**B.** Dùng biểu mẫu

**C.** Tất cả đều được

**D.** Nháy đúp trái chuột lên tên bảng cần nhập dữ liệu

**Câu 125:** Để lọc dữ liệu theo ô đang chọn, ta chọn biểu tượng nào sau đây? (Hình CuaSoShowTable)

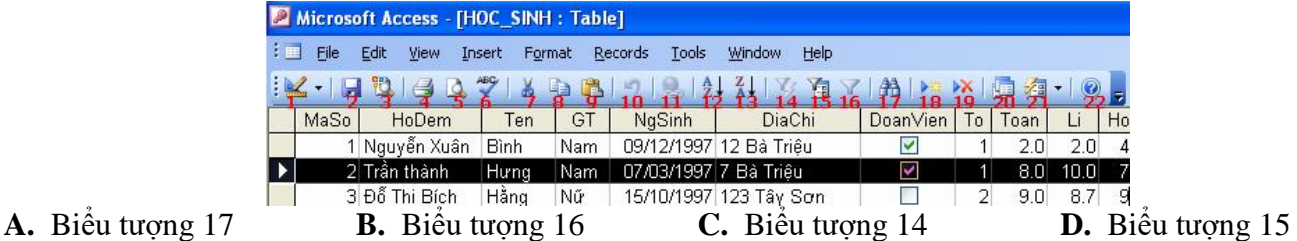

**Câu 126:** Chức năng chính của Access là:

- **C.** Tất cả đều đúng **D.** Lập bảng
- **A.** Lưu trữ dữ liệu **B.** Tính toán và khai thác dữ liệu
	-

**Câu 127:** Tại sao khi lập mối quan hệ (1 – nhiều) giữa hai trường của hai bảng nhưng Access lại không chấp nhân ( $\phi$ áo lỗi)

- **A.** Vì các bảng đã nhập dữ liệu nhưng không khớp
- **B.** Vì hai trường liên kết có kiểu dữ liệu khác nhau
- **C.** Tất cả đều đúng
- **D.** Vì có f nhất một trong hai bảng này đang còn mở

**Câu 128:** Muốn dùng thuật sĩ tạo biểu mẫu ta thực hiện: (H nh: CuaSoCSDLBieuMau)

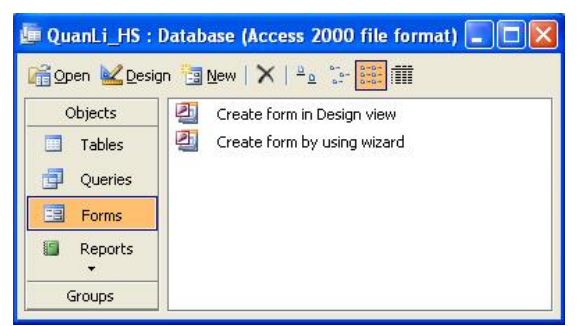

- **A.** Nháy nút Design
- **B.** Nháy nút New
- **C.** Nháy đúp dòng Create form by using wizard
- **D.** Nháy đúp dòng Create form in Design view

**Câu 129:** Để lọc ra những Học sinh có điểm trung bình toán lớn hơn hoặc bằng 7 ta phải gõ gì vào ô trên cột Toan: *(Hình: LocTheoMau)*

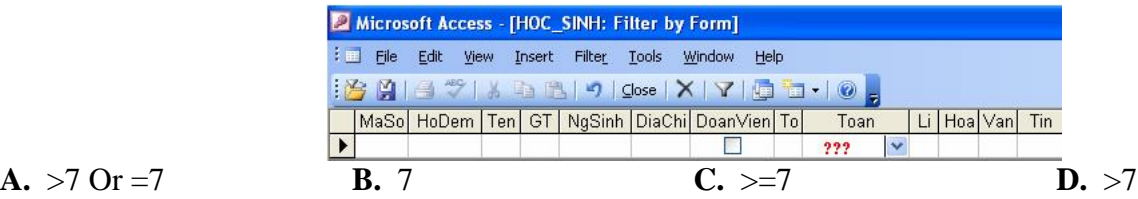

**A.** 
$$
>7
$$
 Or  $=7$ 

**Câu 130:** Bảng đã được hiển thị ở chế đô trang dữ liệu, muốn lọc theo mẫu, thao tác thực hiện lệnh nào sau đây là đúng?:

- **A.** Record/Fillter/Fillter Excluding
- **B.** Record/Fillter/Fillter By Form
- **C.** Record/Fillter/Advanced Filter/Sort...

**D.** Record/Fillter/Fillter By Selection

**Câu 131:** Chế độ thiết kế được dùng để:

**A.** Cập nhật dữ liệu cho của bảng, mẫu hỏi; thay đổi cách trình bày và định dạng biểu mẫu, báo cáo

**B.** Tạo mới hay thay đổi cấu trúc của bảng, mẫu hỏi; thay đổi cách trình bày và định dạng biểu mẫu, báo cáo

**C.** Tạo mới hay thay đổi cấu trức của bảng, mẫu hỏi, biểu mẫu và báo cáo

**D.** Tạo mới hay thay đổi cấu trúc của bảng, mẫu hỏi; hiển thị dữ liệu của biểu mẫu, báo cáo

**Câu 132:** Khi chọn dữ liệu cho các trường chỉ chứa một trong hai giá trị như: trường "Giới tính", "Đoàn viên", ...nên chọn kiểu dữ liệu nào để sau này nhập dữ liệu cho nhanh.

**A.** Text **B.** Yes/No **C.** Auto Number **D.** Number

**Câu 133:** Để xóa một trường trong bảng, ta mở bảng trong chế độ chỉnh sửa (Design), chọn trường đó rồi: *(Hình: BangDesign)*

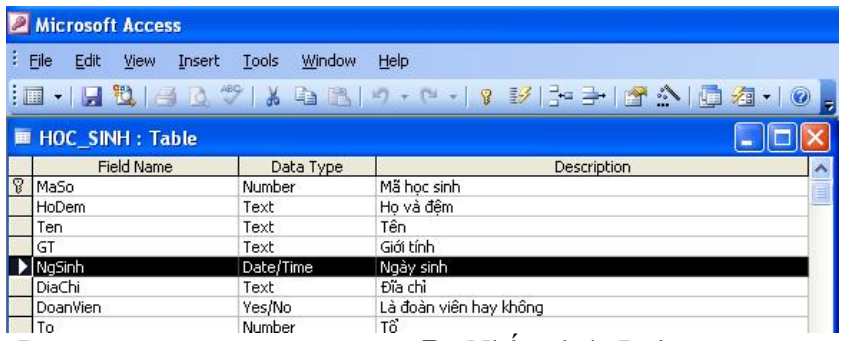

- **A.** Tổ hợp phím Ctrl+D **B.** Nhấn phím Delete
- **C.** Tổ họp ph ín Ctrl+Delete **D.** Tổ hợp ph ín Ctrl+Y
- 

**Câu 134:** Nút số 2 trên thanh công cụ có tác dụng gì? *(Hình: LocDuLieu)*

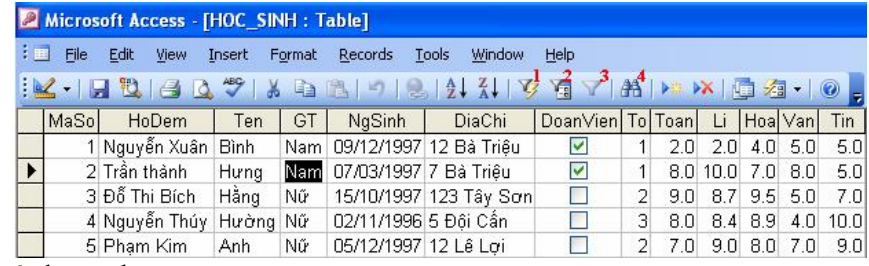

- **A.** Lọc dữ liệu theo ô đang chọn
- **B.** Lọc dữ liệu với nhiều điều kiện khác nhau (Lọc theo mẫu)
- **C.** Thoát chế độ lọc
- **D.** Bỏ lọc dữ liệu

**Câu 135:** Trong Access, để thực hiện thao tác liên kết giữa các bảng, ta thực hiện lệnh:

- **A.** Insert -> Relationship **B.** Tools -> Relationship
- **C.** Insert -> Analyze -> Table **D.** Tools -> Analyze -> Table

**Câu 136:** Để sửa đổi thiết kế của mẫu hỏi, trước tiên ta chọn mẫu hỏi rồi nháy nút:

**A.** Open **B.** Design **C.** X **D.** New

**Câu 137:** Các thao tác có thể thực hiện trong chế độ thiết kế Biểu mẫu, gồm:

**A.** Thêm/bớt, thay đổi vị trí, kích thước các trường dữ liệu

**B.** Định dạng phông chữ cho các trường dữ liệu và các tiêu đề

**C.** Tất cả đều đúng

**D.** Tạo những nút lệnh để đóng biểu mẫu, chuyển đến bản ghi đầu, bản ghi cuối…

**Câu 138:** Để mở Biểu mẫu nào đó trong chế đô thiết kế, ta chon biểu mẫu đó và nháy nút: *(H ình: kh*) *MoBieuMau)*

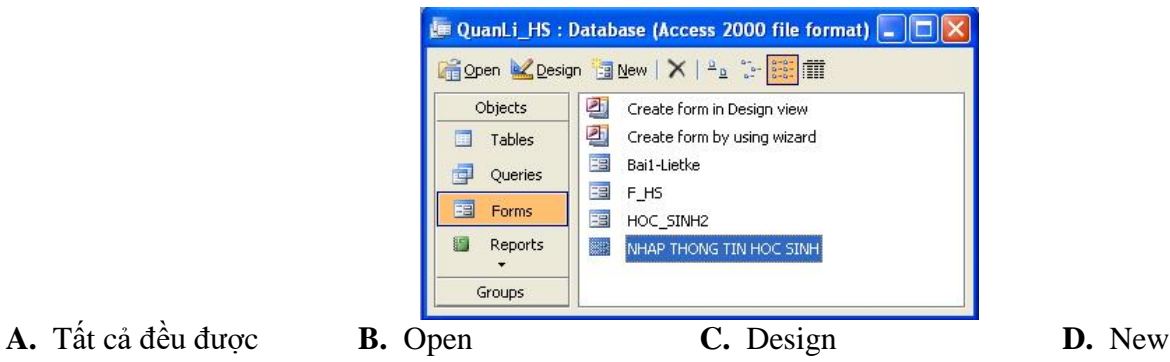

**Câu 139:** Trong cửa sổ CSDL đang làm việc, để mở một mẫu hỏi đã có trong chế độ hiểm thị dữ liệu (Datasheet View), ta thực hiện :

**A.** Queries/ Create Query in Design Wiew

- **B.** Queries/ nháy nút Design
- **C.** Queries/ Nháy đúp vào tên mẫu hỏi
- **D.** Queries/ Create Query by using Wizard

**Câu 140:** Cập nhật dữ liệu là:

- **A.** Thay đổi cách hiển thị dữ liệu trong bảng
- **B.** Sắp xếp dữ liệu trong bảng
- **C.** Thay đổi dữ liệu trong bảng gồm: thêm bản ghi mới, chỉnh sửa, xóa bản ghi
- **D.** Thay đổi cấu trúc của bảng

**Câu 141:** Trên trang dữ liệu đang mở, để tìm kiếm dữ liệu ta sử dụng nút nào trên thanh công cụ? *(Hình: LocDuLieu)*

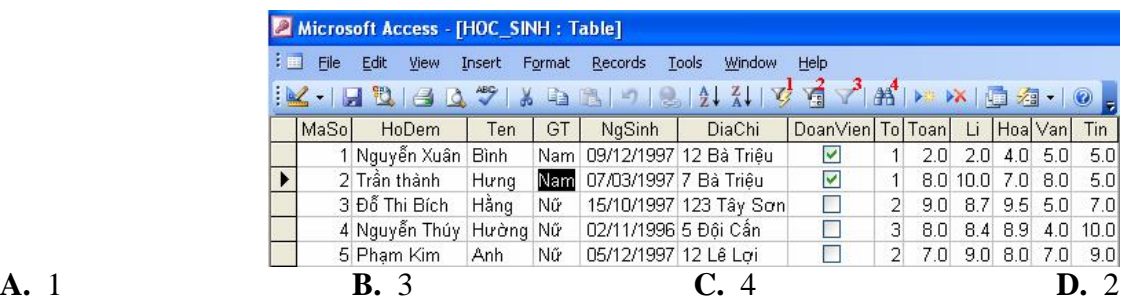

**Câu 142:** Trong Access, dữ liệu kiểu ngày tháng được khai báo bằng: **A.** Day/Type **B.** Date/Type **C.** Date/Time **D.** Day/Time

**Câu 143:** Bảng đã được hiển thị ở chế độ trang dữ liệu, muốn lọc những bản ghi theo ô dữ liệu đang chọn, thao tác thực hiện lệnh nào sau đây là đúng?*(Hình: MeNuLocDuLieu)*

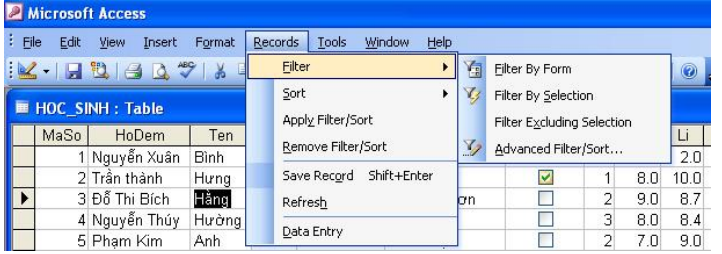

- 
- 

**A.** Advanced Filter/Sort… **B.** Record/Fillter By Form

**C.** Record/Fillter By Selection **D.** Record/Fillter Excluding Selection

**Câu 144:** Trong các phát biểu sau, phát biểu nào *sai*?

- **A.** Trường (field): bản chất là cột của bảng, thể hiện thuộc tính của chủ thể cần quản lý
- **B.** Bản ghi (record): bản chất là hàng của bảng, gồm dữ liệu về các thuộc t ính của chủ thể được quản lý
- **C.** Một trường có thể có nhiều kiểu dữ liệu
- **D.** Kiểu dữ liệu (Data Type): là kiểu của dữ liệu lưu trong một trường

**Câu 145:** Trong Access, để tạo một CSDL mới và đặt tên tệp trong Access, ta phải:

A. Vào File chọn New hoặc k *f*ch vào biểu tượng New

**B.** Vào File chon New hoặc k éh vào biểu tượng New, k éh tiếp vào Blank DataBase, rồi đặt tên cho CSDL

**C.** Vào File chọn New

**D.** K th vào biểu tượng New file và chon vị trí lưu têp, rồi sau đó chon Create

**Câu 146:** Để sắp xếp dữ liệu trường nào đó *giảm dần* ta chọn biểu tượng nào sau đây? (Hình CuaSoShowTable)

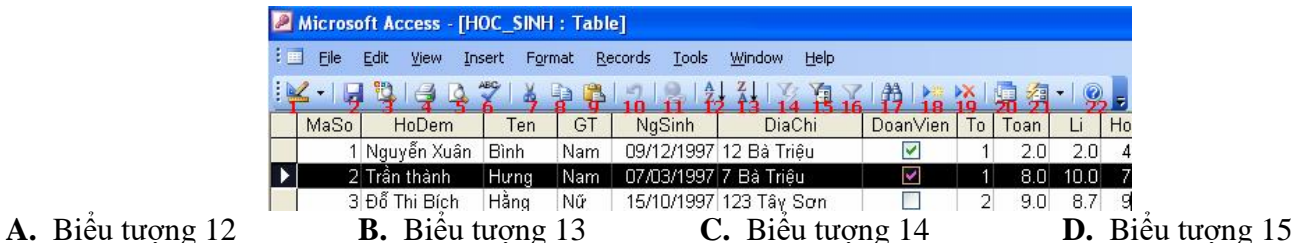

**Câu 147:** Thao tác nào sau đây có thể thực hiện được trong chế độ biểu mẫu?

- **A.** Định dạng font chữ cho các trường dữ liệu
- **B.** Thêm một bản ghi mới
- **C.** Tạo thêm các nút lệnh

**D.** Thay đổi vị trí các trường dữ liệu

**Câu 148:** Trong mẫu hỏi để ghép 2 trường Hodem và Ten trong một trường, ta gõ:<br>**A.** Ho tên = Hodem + " " + Ten **B.** Ho tên : Hodem + " " + Ten

- **A.** Ho tên =  $H$ odem + " " +  $T$ en **C.** Ho tên :=  $\text{Hodem} + \text{``} \text{''} + \text{Ten}$  **D.** Ho tên :=  $\text{Hodem} \& \text{``} \text{''} \& \text{Ten}$
- **Câu 149:** Để lưu cấu trúc bảng, ta thực hiện :

**A.** Nháy nút Save trên thanh công cụ **B.** Tất cả đều đúng

**C.** Nhấn tổ hợp phím Ctrl+S **D.** File / Save

- **Câu 150:** Biểu mẫu là một loại đối tượng trong Access được thiết kế để:
- **A.** Hiển thị dữ liệu trong bảng dưới dạng thuận tiện để xem, nhập và sửa dữ liệu
- **B.** Tất cả đều đúng
- **C.** Thực hiện các thao tác thông qua các nút lệnh do người thiết kế tạo ra
- **D.** Giúp người sử dụng thao tác thuận lợi và dễ dàng

**Câu 151:** Để tạo biểu mẫu, trước đó phải có dữ liệu nguồn là từ:

- **A.** Mẫu hỏi hoặc báo cáo **B.** Bảng hoặc mẫu hỏi
	-
- **C.** Mẫu hỏi hoặc biểu mẫu **D.** Bảng hoặc báo cáo

**Câu 152:** Để tạo một đối tượng (Tables, Queries, Forms, Reports), trước tiên ta phải nháy chọn một đối tượng này, rồi tiếp tục thực hiện:

- **A.** Có thể kết hợp giữa thuật sĩ và thiết kế)
- **B.** Tất cả đều đúng
- **C.** Chọn cách tự thiết kế (Design View)
- **D.** Chọn thiết kế bằng thuật sĩ (using wizrd)

**Câu 153:** Access là hệ quản trị CSDL dành cho:

- **A.** Các mạng máy tính trong mạng Lan
- **B.** Tất cả đều đúng
- **C.** Các máy tính chạy trong mạng cục bộ
- **D.** Máy tính cá nhân

**Câu 154:** Trên Table ở chế độ Datasheet View, Nhấn Ctrl+F:

- 
- **A.** Mở hộp thoại Sort **B.** Mở hộp thoại Find and Replace
- **C.** Mở hộp thoại Font **D.** Mở hộp thoại Filter
- 

Câu 155: Nếu những bài toán mà câu hỏi chỉ liên quan tới một bảng, thì

- **A.** Bắt buộc phải sử dụng công cụ tìm kiếm
- **B.** Có thể chỉ cần thực hiện thao tác tìm kiếm và lọc trên bảng hoặc biểu mẫu
- **C.** Bắt buộc phải sử dụng công cụ lọc
- **D.** Phải sử dụng mẫu hỏi

**Câu 156:** Kết thức phiên làm việc với Access bằng cách thực hiện thao tá:

- **A.** File/Exit
- **B.** Tất cả đều đúng
- **C.** Alt+F4

**D.** Nháy vào nút (X) nằm ở góc trên bên phải màn hình làm việc của Access

**Câu 157:** Phát biểu nào sau đây là *sai*?

- **A.** Cấu trúc của bảng được thể hiện bởi các trường
- **B.** Mô tả nội dung của trường bắt buộc phải có
- **C.** Mỗi trường có tên trường, kiểu dữ liệu, mô tả trường và các tính chất của trường
- **D.** Phần định nghĩa trường gồm có: tên trường, kiểu dữ liệu và mô tả trường

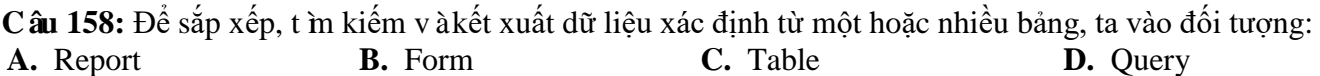

**Câu 159:** Phép toán có ký hiệu " / " là phép toán thuộc nhóm:

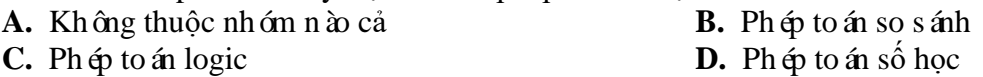

Câu 160: Mục đích của việc đặt khóa cho bảng là đề:

- **A.** Cố định các thuộc tính
- B. Phân biệt được các thuộc tính trong bảng
- **C.** Cố định các bộ
- **D.** Phân biệt được các cá thể trong bảng

**Câu 161:** Các loại đối tượng ch ính trong Access là:

- **A.** Bảng, Macro, Môđun, Báo cáo **B.** Bảng, Macro, Biểu mẫu, Mẫu hỏi **C.** Bảng, Macro, Biểu mẫu, Báo cáo **B. Bảng**, Mẫu hỏi, Biểu mẫu, Báo cá
- 

**D.** Bảng, Mẫu hỏi, Biểu mẫu, Báo cáo

**Câu 162:** Trong Access, muốn tạo biểu mẫu theo cách tự thiết kế, ta chọn:<br>**A.** Create form by Design View **B.** Create form by u

**B.** Create form by using Wizard **D.** Create form in Design View **C.** Create form with using Wizard

Câu 163: Chọn kiểu dữ liệu nào cho truờng điểm Toán, Lý, Tin,...là đúng nhất?<br>**A.** AutoNumber **B.** Currency **C.** Yes/No

**A.** AutoNumber **B.** Currency **C.** Yes/No **D.** Number

Câu 164: Để xóa một bản ghi trong bảng cần thực hiện: mở bảng trong chế độ View, chon bản ghi và chọn:*(Hình:BangView)*

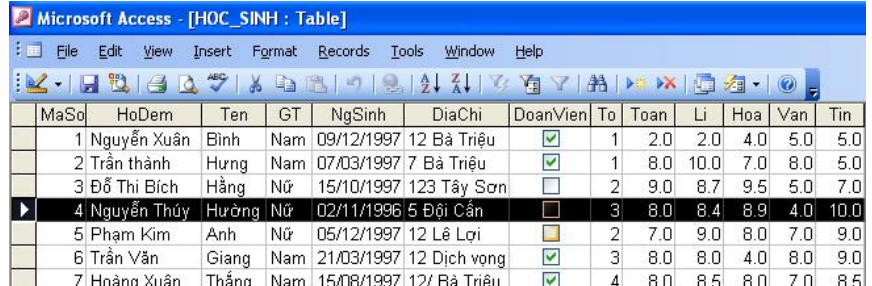

**A.** Edit/Delete Record **B.** Edit/Cut **C.** Edit/Delete **D.** Tất cả đề

**D.** Tất cả đều được

**Câu 165:** Phát biểu nào sau đây là đúng khi nói về mẫu hỏi?

- **A.** Mỗi mẫu hỏi phải dùng hai bảng dữ liệu nguồn trở lên
- **B.** Thứ tự sắp xếp cần được chỉ ra ở hàng Total
- **C.** Mỗi trường trên hàng Field chỉ xuất hiện đúng một lần
- **D.** Lưới QBE là nơi người dùng chọn các trường để đưa vào mẫu hỏi, thứ tự sắp xếp và xác định điều kiện

Câu 166: Trong khi nhập dữ liệu cho bảng, muốn xóa một bản ghi đã được chon, ta thực hiện:

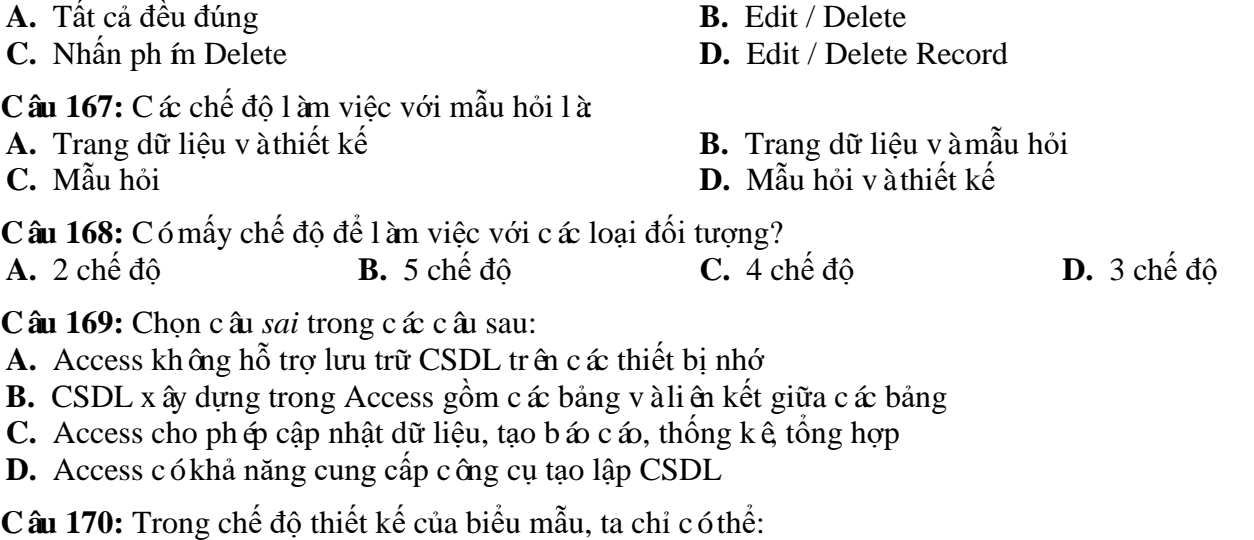

- **A.** Thiết kế mới cho biểu mẫu, xem hay sửa đổi thiết kế cũ
- **B.** Thiết kế mới cho biểu mẫu, xem hay sửa đổi thiết kế cũ, xem, sửa, xóa và nhập dữ liệu
- **C.** Sửa đổi thiết kế cũ
- **D.** Thiết kế mới cho biểu mẫu , sửa đổi thiết kế cũ

**Câu 171:** Trong Access, muốn thực hiện việc hủy lọc dữ liệu, ta nháy nút: (Hình CuaSoShowTable)

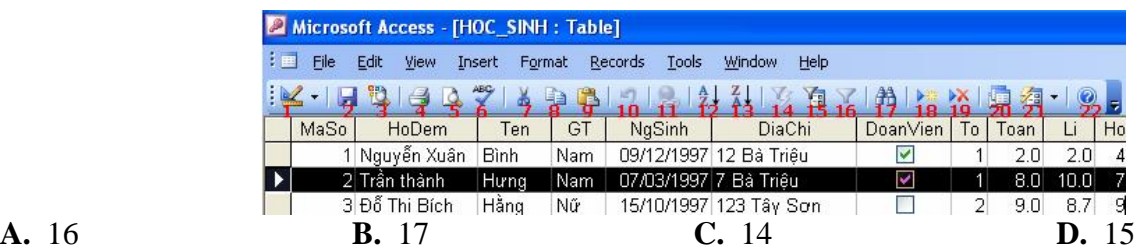

**Câu 172:** Phát biểu nào trong các phát biểu sau là *sai*?

- **A.** Có thể tạo biểu mẫu bằng cách nhập dữ liệu trực tiếp (nháy đúp vào Create form by entering data)
- **B.** Chế độ biểu mẫu có giao diện thân thiện, thường được sử dụng để cập nhật dữ liệu
- **C.** Để làm việc trên cấu trúc của biểu mẫu thì biểu mẫu phải ở chế độ thiết kế
- **D.** Bảng ở chế độ hiển thị trang dữ liệu có thể được sử dụng để cập nhật dữ liệu

**Câu 173:** Trong khi làm việc với cấu trúc bảng, muốn xác định khóa chính, ta thực hiện chọn trường làm khóa chính và chọn lệnh

**A.** Insert / Primary Key **B.** Tools / Primary Key

**C.** File / Primary Key **D.** Edit / Primary Key

**Câu 174:** Trong lưới QBE của cửa sổ mẫu hỏi (mẫu hỏi ở chế độ thiết kế) thì hàng Criteria có ý nghĩa gì?

A. Khai báo tên các trường được chon

**B.** Xác định các trường cần sắp xếp

**C.** Mô tả điều kiện để chọn các bản ghi đưa vào mẫu hỏi

**D.** Xác định các trường xuất hiện trong mẫu hỏi

**Câu 175:** Phép toán có ký hiệu ">=" là phép toán thuộc nhóm:

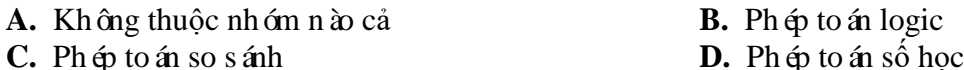

**Câu 176:** Trong Access, muốn làm việc với đối tượng bảng, tại cửa sổ cơ sở dữ liệu ta chọn nhãn :

**A.** Forms **B.** Queries **C.** Tables **D.** Reports

*------ HẾT ------*